Beratungshilfe Druckvorschau

# Beratungshilfe Druckvorschau

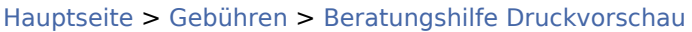

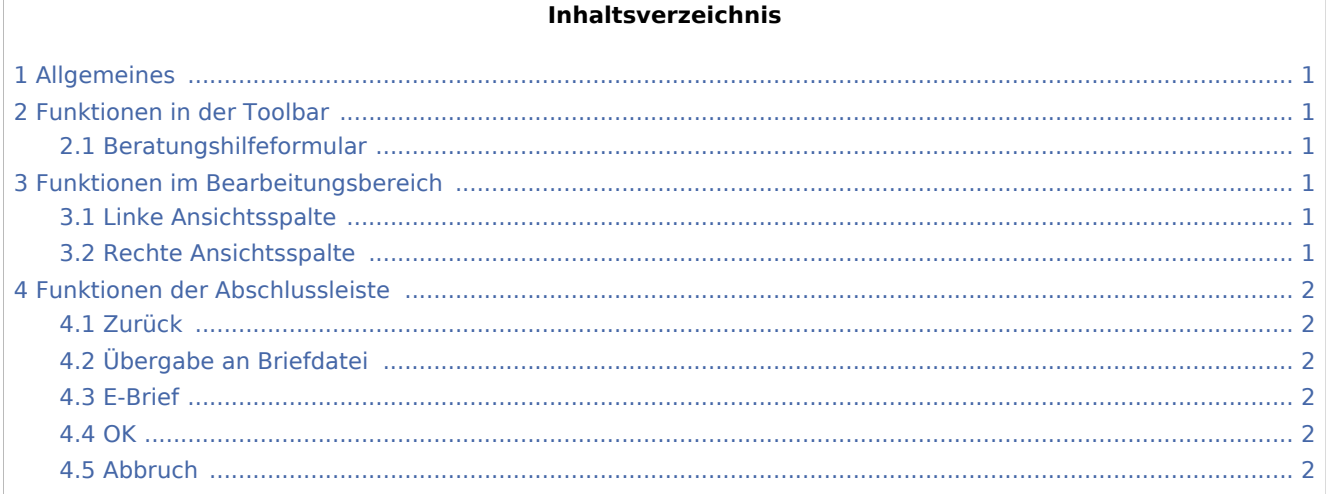

# <span id="page-0-0"></span>Allgemeines

<imagemap>-Fehler: Bild ist ungültig oder nicht vorhanden

Diese Maske zeigt die Druckvorschau des Beratungshilfe-Formulars an.

## <span id="page-0-1"></span>Funktionen in der Toolbar

### <span id="page-0-2"></span>Beratungshilfeformular

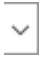

Zeigt die Bezeichnung des Beratungshilfeformulars an.

### <span id="page-0-3"></span>Funktionen im Bearbeitungsbereich

### <span id="page-0-4"></span>Linke Ansichtsspalte

Über diese Funktion können die einzelnen Blätter der Rechnung direkt angewählt werden.

### <span id="page-0-5"></span>Rechte Ansichtsspalte

In dieser Maske ist eine detailgetreue Vorschau des Ausdrucks zu sehen.

Beratungshilfe Druckvorschau

# <span id="page-1-0"></span>Funktionen der Abschlussleiste

### <span id="page-1-1"></span>Zurück

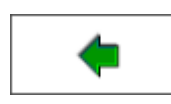

Öffnet das Fenster [Buchen.](https://onlinehilfen.ra-micro.de/index.php/Beratungshilfe_Buchen)

### <span id="page-1-2"></span>Übergabe an Briefdatei

Wurde unter Einstellungen E-Akte die Einstellung Briefdateiverwaltung gewählt, kann hier die Rechnung der bevorzugten Textverarbeitung als Briefdatei gespeichert werden.

### <span id="page-1-3"></span>E-Brief

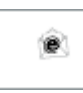

Übergibt die Rechnung als Anlage an den [E-Brief.](https://onlinehilfen.ra-micro.de/index.php/E-Brief) Von dort kann die Rechnung verschlüsselt und signiert an den Empfänger gesandt werden.

#### <span id="page-1-4"></span>**OK**

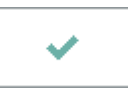

Der OK-Button wird erst aktiv, nachdem die Kostenrechnung gedruckt wurde.

#### <span id="page-1-5"></span>Abbruch

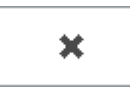

Schließt das Fenster